# Superlux®

## E205UMKII **USB CONDENSER MICROPHONE**

**Contact**

#### **Marketing and sales**

Goang-Fann Co., Ltd. +886-2-26931323 sales@superlux.com.tw support@superlux.com.tw

#### **Manufacturing & logistics**

Superlux Enterprise Development ( Shanghai ) Co., Ltd.

**English**

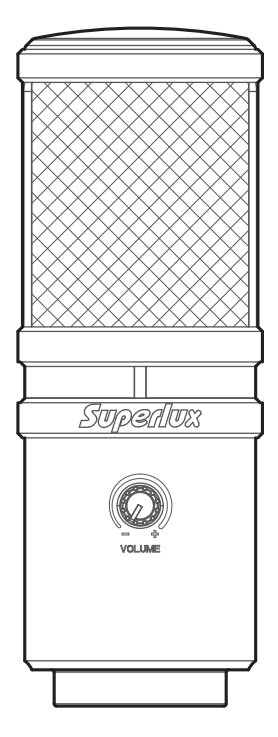

# E205UMKII **USB CONDENSER MICROPHONE**

### **DESCRIPTION**

E205UMKII is the upgraded version of USB con denser microphone E205U, which is specialized in delivering high resolution audio and flat and wide frequency response. E205UMKII can be compatible with Windows and Mac OS system. E205UMKII is very suitable for Podcasting and personal recording. The equipped headphone socket and the headphone volume gain control make real-time monitoring easier and better!

## **FEATURES**

- Delivering the high resolution audio with up to 24 bit / 96k Hz sampling rate.
- Smooth and flat frequency response perfect for podcasting and home studio recording.
- Compatible with Windows and Mac OS system.
- Equipped with headphone output jack and gain control for easy and perfect real-time monitoring.

#### **E205UMKII FREQUENCY RESPONSE (SUPERCARDIOID)**

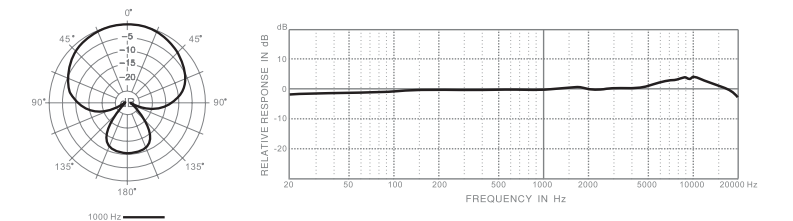

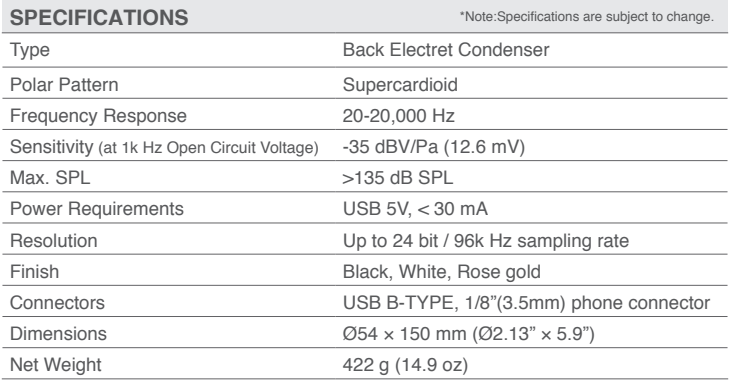

#### **SYSTEM REQUIREMENTS**

USB USB 1.1 or 2.0, powered

**OPERATING SYSTEM**

Microsoft Windows 7 Microsoft Windows 10 Microsoft Windows 2000 Professional Edition Microsoft Windows XP Home / Professional Edition (service pack 1.0 or later, or use the USB audio driver update from Microsoft) Microsoft Windows Vista™ Business Edition Apple Computer Mac OS X 10.0 or later Edition Apple Computer Mac OS X 10.1 or later Edition

**RAM**

64MB RAM (minimum)

#### **FURNISHED ACCESSORIES**

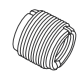

YA2 threaded adapter

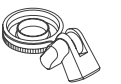

HM85 pivoting stand mount

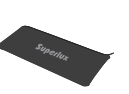

Pouch 3-meter

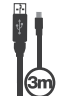

cable

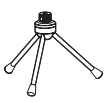

DS01 Table stand

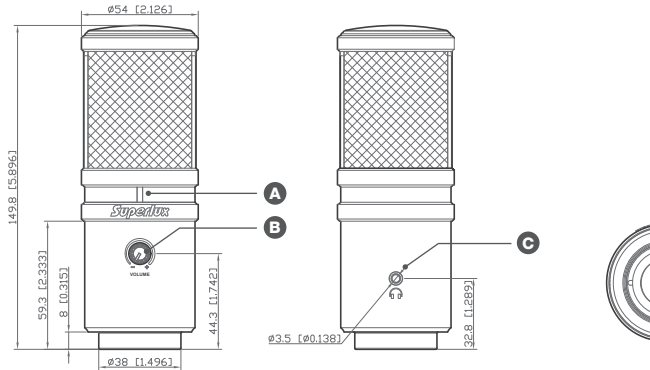

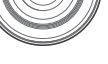

 $\bullet$ 

Unit:mm/inch

#### **FUNCTION DESCRIPTION**

#### **USB Power Indicator** A

When it is lit up, it means the USB connection is done and E205UMKII get the power from USB interface.

#### **B** Headphone Volume Control

Pop-out level control to adjust the overall volume of the Headphone output.

#### $\Theta$  Headphone Output Jack

1/8-inch (3.5mm) stereo jack for connecting headphones or studio monitors.

#### **USB connector** D

E205UMKII involves a USB B-type connector, it is allowed to connect to laptop with USB A-type jack.

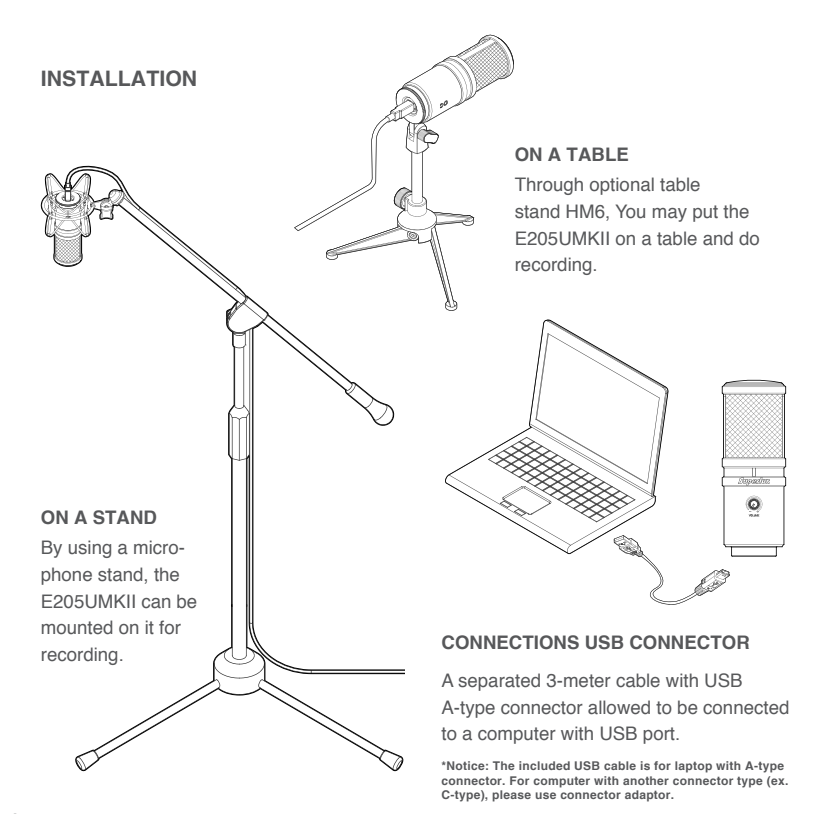

6

#### **QUICK START**

You can position the E205UMKII on an op-<br>tional stand by using included accessories.

Be sure to position the side of grille net to the sound source and keep the Superlux logo and LED indicator face the direction of sound source.

Plug the B type connector of the included USB cable into the USB socket on the bottom of the E205UMKII.

Now, plug the other end of the USB cable into an available powered USB port on your computer.

**\*Notice: Be sure to check the USB audio device driver setup for Windows and Mac OS to confirm your computer has recognized the E205UMKII.**

Next, launch your DAW, turn down the main output level and select the E205UM-KII for the input.

5

4

3

 $\mathbf{C}$ 

Set up a mono record track in your DAW. 6

Now, setup the level of the E205UMKII and there are few ways to do this depending on your computer system. You can set the microphone's input level in the Sound playback in Windows or in the Sound dialog box in the System Preferences if you are using the MAC OS.

Set level of the microphone by raising the Input level control in your DAW or system to about half way up.

Next, put on your headphones that is connected to the headphone output of E205UMKII, position the E205UMKII to the sound source then adjust the volume control until you reach a comfortable listening level.

Now, follow the instructions of your DAW software to enable the track for recording and you're ready to record.

ର

8

7

**\*Notice: If the microphone level of E205UMKII are too loud or not enough, please check your DAW software or refer to Troubleshooting page in this manual to adjust the level in Windows and Mac computer system.**

#### **USB AUDIO EQUIPMENT DRIVER**

If you encounter a problem, please check whether driver has been setup successfully.

#### **WINDOWS OPERATING SYSTEM**

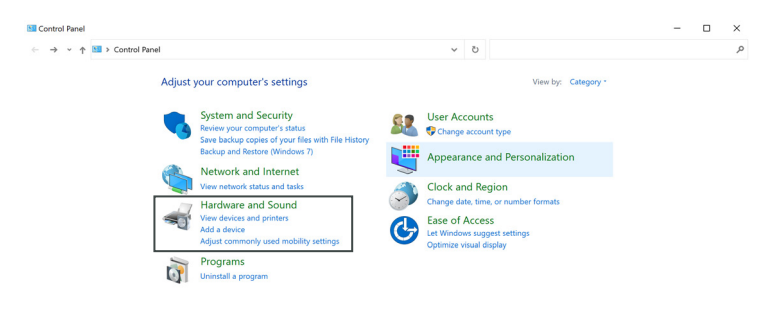

1 Hit "Control Panel" >> Hit "Hardware and Sound"

#### $\Box$ er Hardware and Sound  $\sim$  $\times$ + - v + + 2 Control Panel > Hardware and Sound v 8 Search Control Panel  $\circ$ Control Panel Home **Devices and Printers Skill** Add a device | Advanced printer setup | Mouse | @ Device Manager System and Security Change Windows To Go startup options Network and Internet AutoPlay · Hardware and Sound H, Change default settings for media or devices | Play CDs or other media automatically Programs **User Accounts** Sound Adjust system volume | Change system sounds | Manage audio device Annearance and Personalization Power Options Clock and Region Change battery settings | Change what the power buttons do | Change when the computer sleeps Ease of Access Choose a nower plan Fidit nower plan **Windows Mobility Center** Adjust commonly used mobility settings | Adjust settings before giving a presentation Pen and Touch Pen and Touch<br>Change tablet pen settings | Turn flicks on and off | Set flicks to perform certain tasks Change touch input settings **Tablet PC Settings** Calibrate the screen for pen or touch input | Set tablet buttons to perform certain tasks Choose the order of how your screen rotates | Specify which hand you write with 2 Sound >> Hit "Manage audio devices"

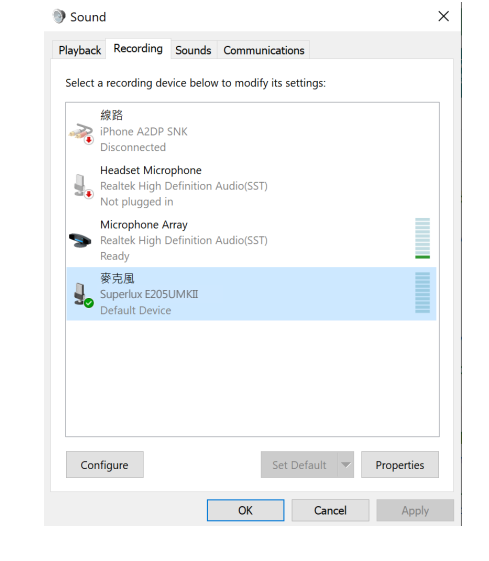

Hit "Recording" tab >> Click "Superlux E205UMKII" >> Click "Set Default" to **3** Hit "Recording" tab  $>$  Click "Superlux E205UMKII"  $>$  select Superlux E205UMKII as the default microphone.

**\*Notice: If there is already the green tick next to the E205UMKII microphone symbol and the "Set Default" button is not able to be hit (dark gray color), the Superlux E205UMKII has been selected as the default device successfully.**

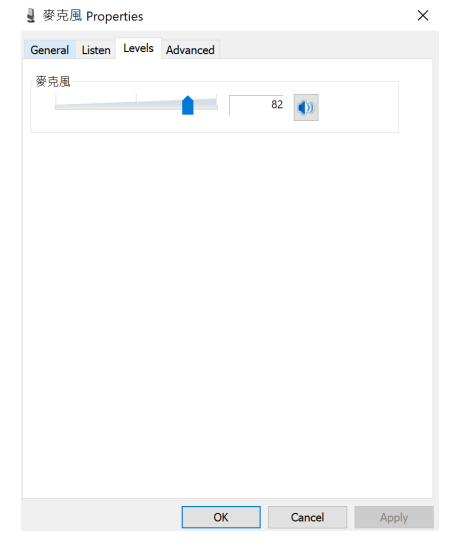

4 Hit "Properties" >> hit "Level" tab to adjust the microphone input gain.

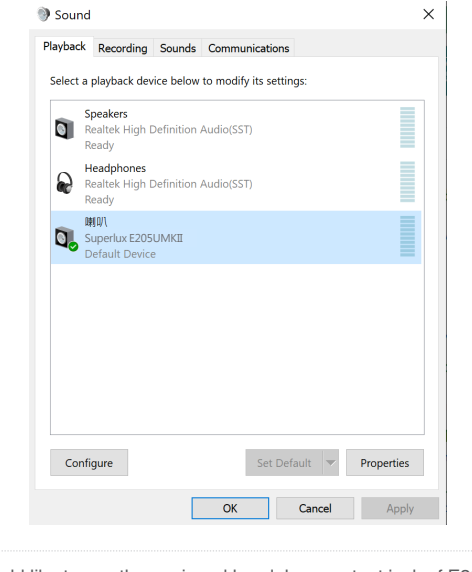

If you would like to use the equipped headphone output jack of E205UMKII as  $\overline{5}$  the monitoring: Hit "Playback" tab >> Click "Superlux E205UMKII" >> Click "Set Default" to select Superlux E205UMKII as the default microphone.

**\*Notice: If there is already the green tick next to the E205UMKII speaker symbol and the "Set Default" button is not able to be hit (dark gray color), the Superlux E205UMKII has been selected as the default device successfully.**

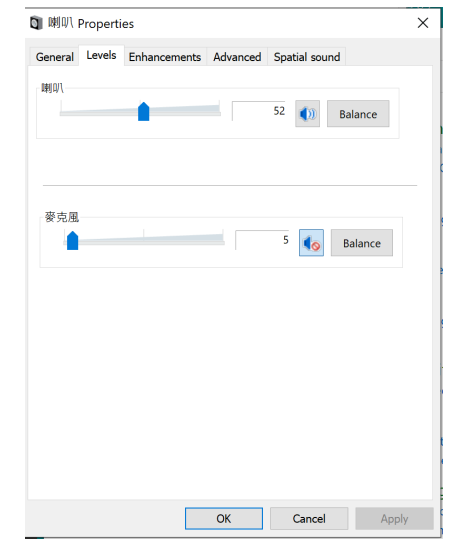

Hit "Properties" >> hit "Level" tab to adjust the headphone output volume. 6 After that, please use the headphone volume knob on the E205UMKII to do real-time adjustment.

#### **MAC OS OPERATING SYSTEM**

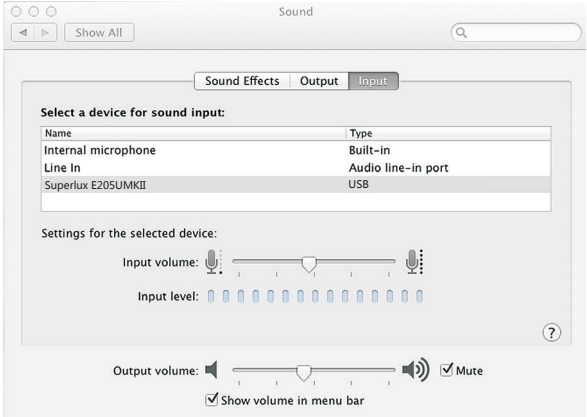

Open the Sound Preference window from System Preferences. Select Superlux **1** Open the Sound Preference window from System<br>E205UMKII from both the Input and Output tabs.

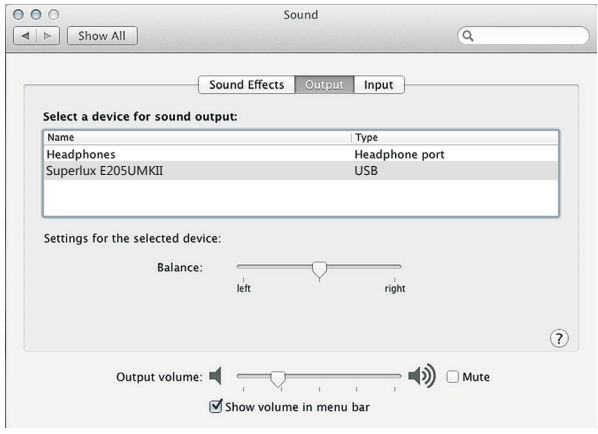

Garage Band users:

 $2$  open Garage Band before plugging in the microphone to automatically select the USB device.

#### **MAC OS USING THE DIRECT MONITOR**

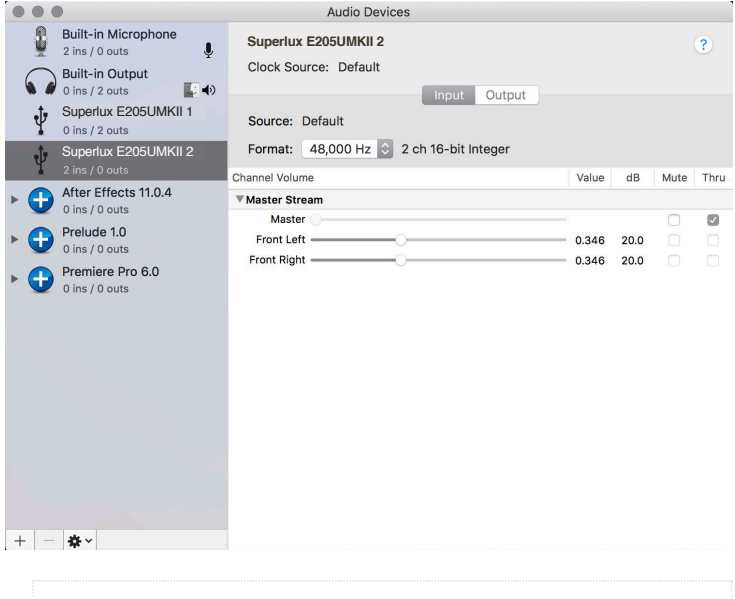

To turn direct monitoring on or off, open the **Audio/MIDI** Setup utility located in **1** To turn direct monitoring on or off, open the Au the Utility folder inside the Applications folder.

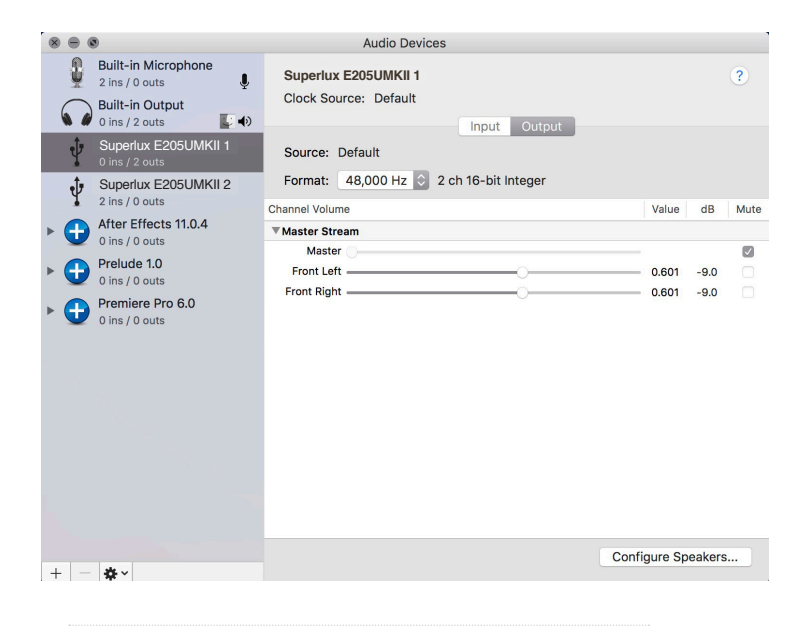

2 Now click the checkbox in the **Thru** column in **Audio/MIDI** Setup.

#### **TROUBLESHOOTING**

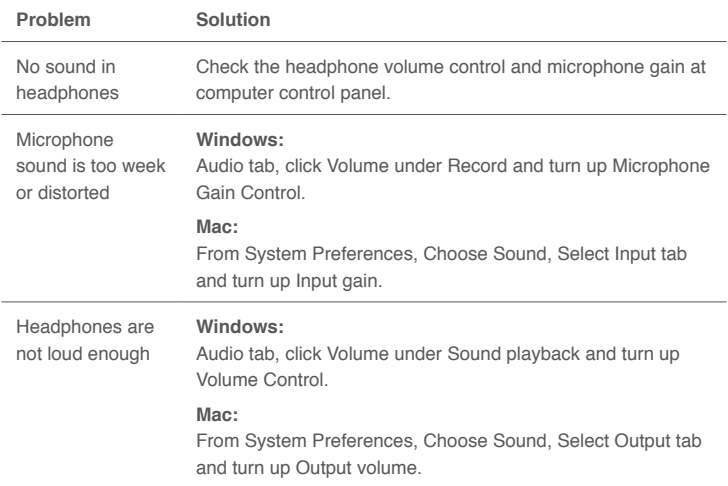

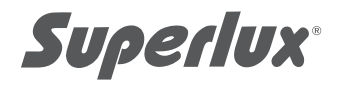

#### **LIMITED WARRANTY**

For compliance with the instructions which record in the user manual, Superlux Enterprise provide one year period warranty for all material and producing quality from purchase date. This warranty term will adjust according to different country or area. Please contact local distributor to receive more information. In the validity period, if there's any material, producing quality, or any function unavailable, Superlux will repair or replace the parts. This warranty is only for the product which selling by distributor or agent which authorized by Superlux. However, the situation below is excluded in the warranty :

The damage which caused by accident, abuse, improper instructions, self-modification and repair, or damage from transportation, not complying with the instructions which record in the manual, repair by the company which didn't authorized by Superlux Enterprise, request by distributor without authorized, or the serial number sticker on Superlux product is unidentified, modified, or removed. All repair of Superlux products can only accept from repair centre, distributor or agent which authorized by Superlux. Unauthorized repair, maintenance and modification will not receive relevant warranty and will be excluded in the warranty. Any repair guarantee under warranty need to provide selling receipt from authorized distributor or agent to make sure your Superlux product still in the warranty period. To obtain the original authorized repair warranty, please contact authorized distributor, agent or send an e-mail to support@superlux.com.tw to contact us.

#### **WARNING! INDICATES A POTENTIALLY HAZARDOUS SITUATION WHICH IF MISHANDLED COULD RESULT IN DEATH OR SERIOUS PERSONAL INJURY OR PROPERTY DAMAGE.**

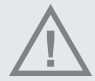

※Do not expose the unit to rain or an environment where it may be splashed by water or other liquids as doing so may result in fire or electric shock.

※Do not attempt to modify this product. Doing so could result in personal injury and/or product failure. ※Do not subject to extreme force and do not pull on the cable, it might cause the product failures. ※Keep this product and the equipment which used together dry and avoid to exposure to extreme high temperature and humidity.